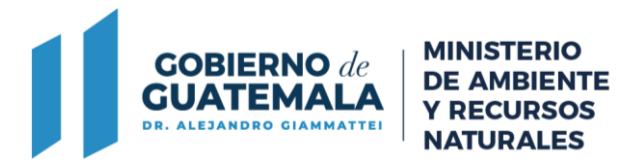

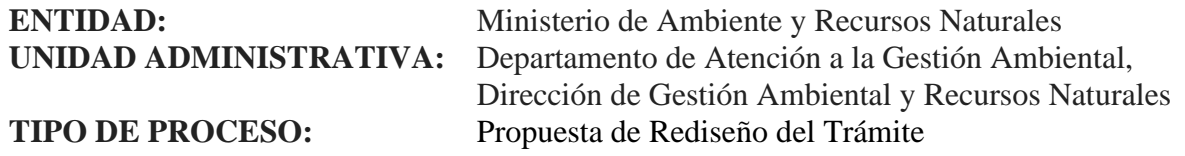

1 **NOMBRE DEL TRÁMITE**  Renovación de Licencia de Consultor Categoría A. 2 **MARCO LEGAL 1.** Reglamento de Evaluación, Control y Seguimiento Ambiental, Acuerdo Gubernativo No. 137-2016 y sus Reformas. **2.** Reglamento Orgánico Interno del Ministerio de Ambiente y Recursos Naturales, Acuerdo Gubernativo No. 73-2021. 3 **REQUISITOS DEL TRÁMITE 1.** Formulario. **2.** Fotocopia del Documento Personal de Identificación del representante legal o propietario (cuando exista cambio de representante legal). **3.** Fotocopia del Acta Notarial de Nombramiento del representante legal con la Razón de Inscripción en el Registro Mercantil (cuando exista cambio de representante legal). **4.** Currículum Vitae de los Consultores Categoría B que conformarán el grupo multidisciplinario actualizado. **5.** Constancias de Colegiado Activo vigente. **6.** Indicar número de licencia de Consultor vencida. **7.** Fotocopia de boleta de pago del trámite. 4 **PROCEDIMIENTO PROPUESTO EN EL SISTEMA WEB 1.** El interesado ingresa al Sistema Web del Ministerio de Ambiente y Recursos Naturales. **2.** El interesado debe ingresar un usuario y esperar la contraseña que le proporcionará el sistema por medio del correo electrónico que él designe. **3.** El interesado ingresa su gestión y se genera un Track ID. **4.** El Comité Técnico Evaluador realiza su análisis y emite opinión. En caso de opinión desfavorable se envía al procurador para elaboración de la resolución correspondiente y continua en el paso número 7. **5.** Si el Comité Técnico Evaluador emite opinión favorable, se libera la opción de pago por la vigencia que tendrá la Licencia de Consultor Categoría A. (Boleta de pago o pago con tarjeta de Crédito o Débito). **6.** Después de efectuado el pago el Gestor Ambiental del Departamento de Atención a la Gestión Ambiental, procede a emitir la Licencia de Consultor Categoría A. **7.** Después el expediente ingresa a la bandeja de entrada del Director de Gestión Ambiental y Recursos Naturales para su revisión y firma electrónica avanzada. **8.** El interesado recibe en su correo electrónico la Licencia de Consultor Categoría A, disponible para su descarga e impresión.

**9.** El sistema cambia el estatus del trámite a cerrado.

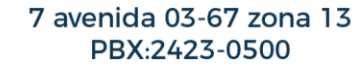

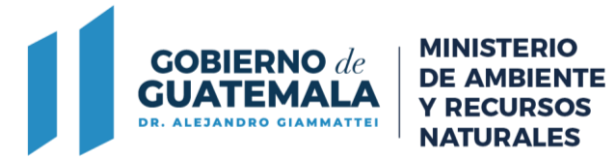

7 avenida 03-67 zona 13 PBX:2423-0500

www.marn.gob.gt Siguenos en: [ ] [ ] [ ] [ ]